## **Outlook**

## **Error al abrir Outlook. "No se puede abrir la carpeta C:\Documents and Settings\........\Outlook.pst". Error desconocido: 0x80040119 ó 0x80040600 al leer correo, enviar/recibir o borrar mensajes en Outlook**

Si no puede abrir el archivo de carpetas personales (.pst), puede utilizar la herramienta Reparar

Bandeja de entrada (Scanpst.exe) para diagnosticar y reparar los errores del archivo.

Otros casos en los que puede ser necesario ejecutar la aplicación de reparación es cuando aparecen mensajes de error desconocido con códigos 0x80040119 ó 0x80040600; al leer, enviar/recibir o borrar algún mensaje.

Para reparar errores con Scanpst.exe:

1)Localice el archivo de datos

- Abra el panel de control (Inicio->Panel de control o Inicio->Configuración->Panel de control).
- Pulse sobre el icono **Correo**. Aparecerá una pantalla como la siguiente

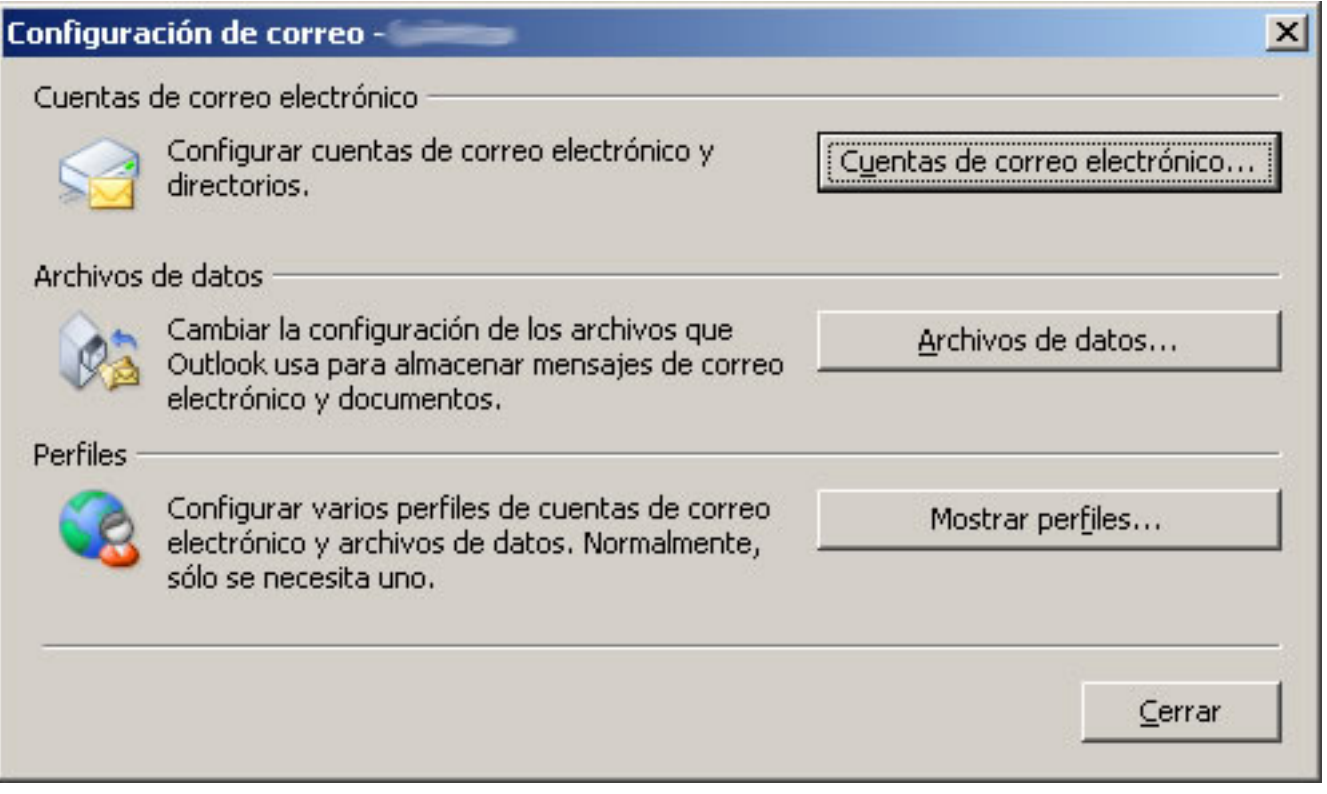

Pulsar sobre el botón "Archivos de datos". En la pantalla podrá ver todos los archivos de datos configurados, así como el disco y ruta donde se encuentra.

### **Outlook**

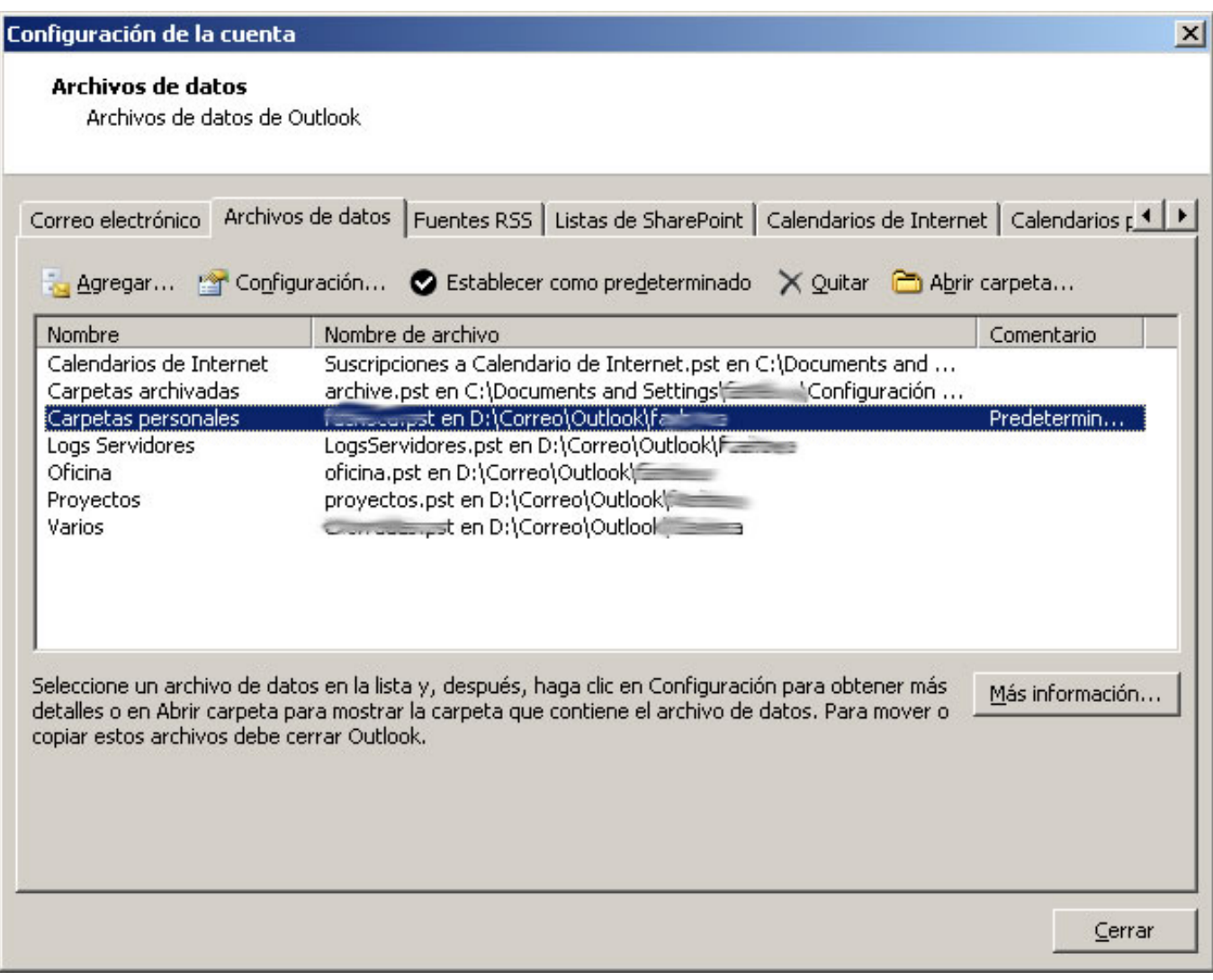

Puede pulsar doble click sobre una línea en concreto y en la pantalla de propiedades habrá un cam[po donde puede copiar el path concreto.](http://faq.ujaen.es/index.php?action=artikel&cat=72&id=414&artlang=es)

### 2) Ejecute la aplicación de reparación

- Haga doble clic en Scanpst.exe, ubicado en unidad:\Archivos de programa\Microsoft Office\OFFICE12.

- En el cuadro Escriba directorio completo y el nombre del archivo .pst que localizó anteriormente

# **Outlook**

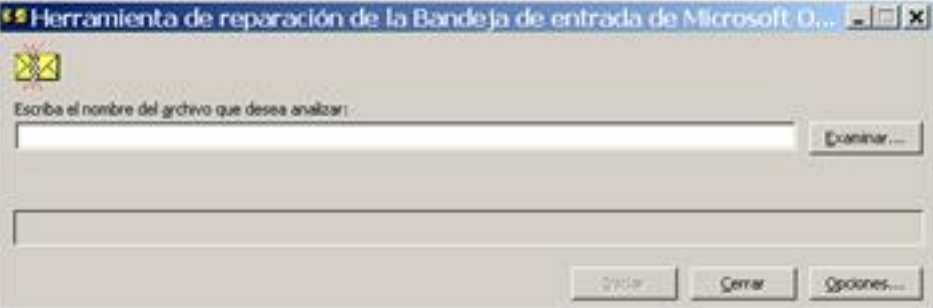

4) Pulse iniciar

#### **Temas relacionados**

[Más detalles en Microsoft](http://office.microsoft.com/es-es/outlook/HA100758313082.aspx)

Solución única ID: #1403 Autor: Jefe Editor de la Sección de Redes Última actualización: 2013-02-25 13:29